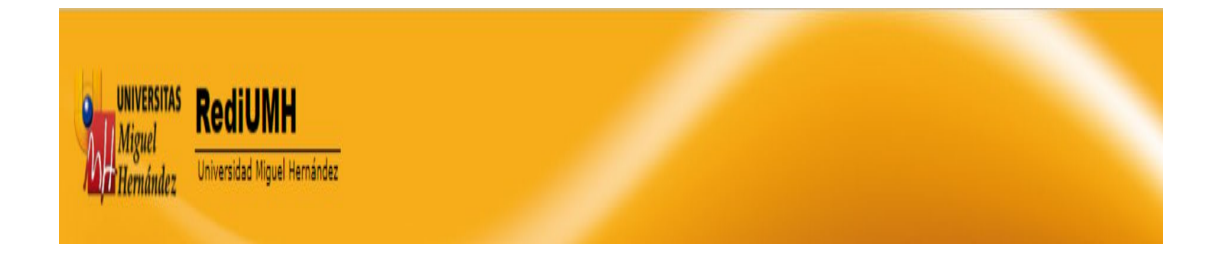

#### **COMO CONSULTAR EN RediUMH**

Los criterios de búsqueda se pueden efectuar de tres maneras diferentes: Consulta general, navegación y consulta avanzada.

### **1. Consulta general:**

Realiza la búsqueda en todo RediUMH**.**

Búsqueda simple, puede introducir palabra o frases que mejor describa la información para ello, utilice el **cuadro de búsqueda** y pinche en buscar, rastreará en todos los documentos del repositorio.

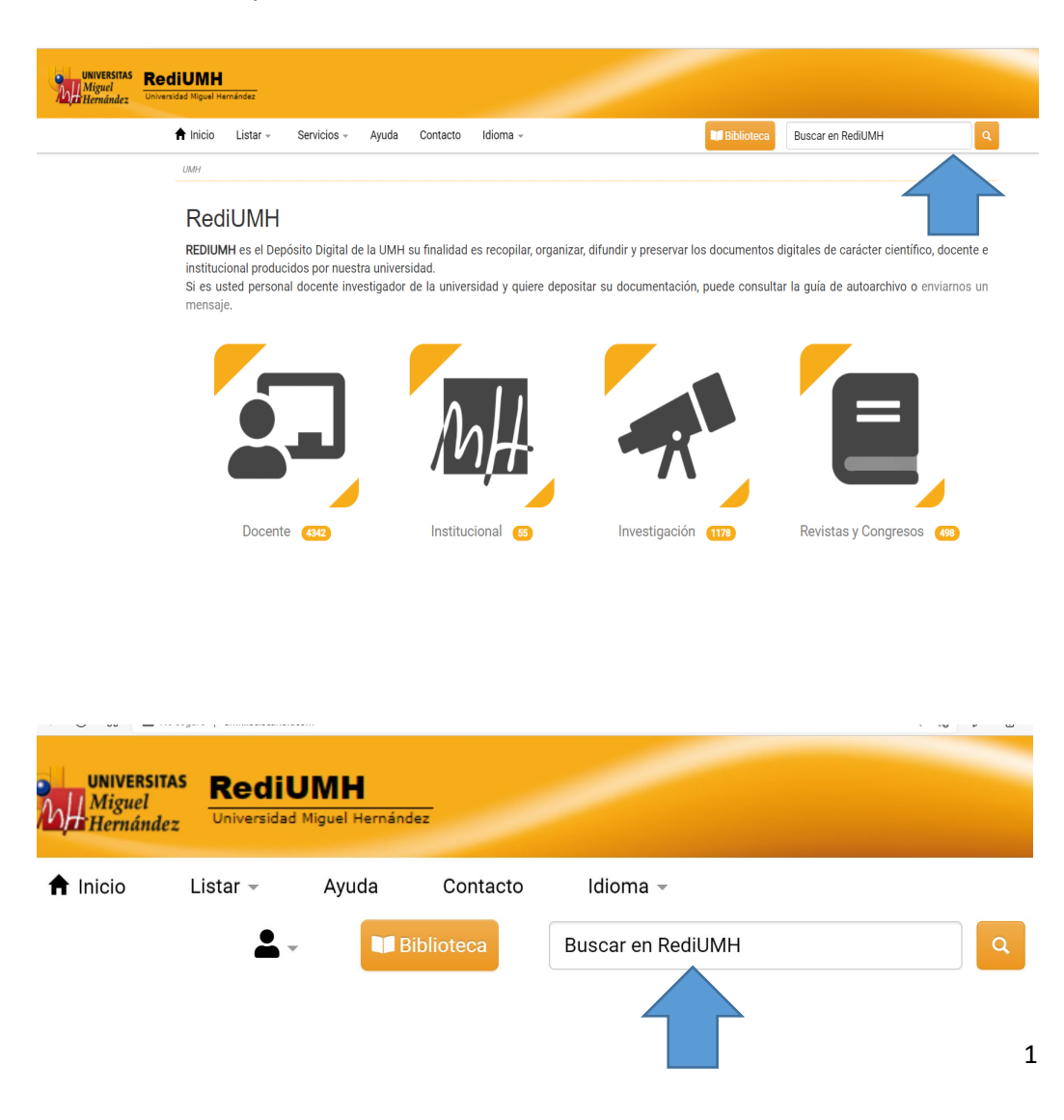

### **Consideraciones generales:**

## **Uso de Mayúsculas.**

La búsqueda en RediUMH, NO distingue entre mayúsculas y minúsculas, todas las letras, independientemente de cómo se hayan escrito, RediUMH las considera minúsculas.

## **Acentos.**

Las palabras se deben describir con sus acentos para no obtener errores en la recuperación .

**Elegir los términos adecuados para la búsqueda.***(ver búsquedas más precisas)* Se recomienda elegir los términos adecuados empezando por el más evidente. Para búsquedas más precisas, recomendaciones:

. Opciones de Búsqueda

Palabra exacta: Si la búsqueda se realiza con dos palabras, una opcional, pero otra si quiere que aparezca en la recuperación, utilice signo **(+)** delante de la que obligatoriamente quiere que aparezca.

Boolenanas: utilizando los operadores **AND** (+a+b), **OR** (ab), **AND NOT** (+a-b), en MAYÚSCULAS.

Truncamiento: se utiliza el **(\*)** después de un apalabra para obtener resultados que empiezan con la palabra introducida pero con diferentes terminaciones.

Búsquedas basadas en frases: La frase se introducirá con comillas, y recuperará los resultados que contengan la frase determinada, muy útil para nombres propios, o títulos.

Términos negativos: para eliminar palabras que tengan más de un significado pondríamos singo **(-)** delante de la palabra que su significado no nos interese recuperar. Términos comunes: RediUMH omite palabras, letras comunes, como "donde" y "como", por lo tanto si para obtener el resultado que deseas necesitas incluir algún término común procédelo de un signo (+), asegurándote de incluir un espacio antes, ej. Las vitaminas como factor de crecimiento vitaminas + como factor de crecimiento.

# **2. Navegación**:

Limita la búsqueda a una **comunidad o colección** concreta.

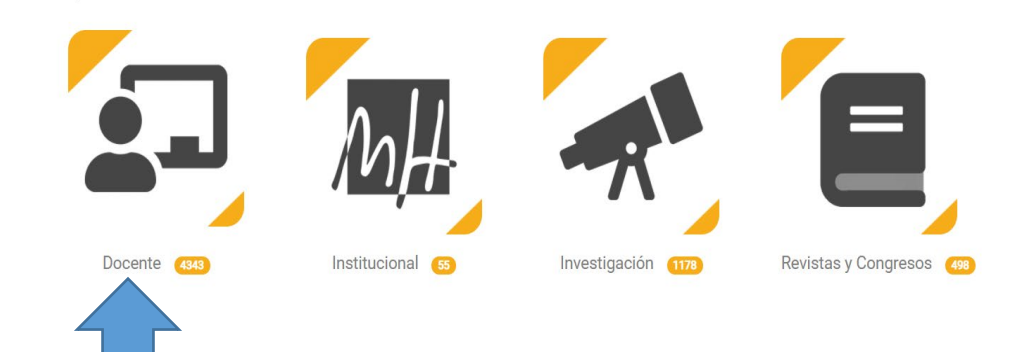

El programa permite navegar por las Comunidades y colecciones, de esta forma puedes limitar la búsqueda a una comunidad o colección concreta.

Pincharíamos en la comunidad o colección que nos interesa.

A continuación se abre el desplegable con las subcomunidades que hay dentro de esta comunidad.

Ejemplo: La comunidad DOCENTE al seleccionarla nos permite elegir entre Estudios de Grado y Estudios de Postgrado

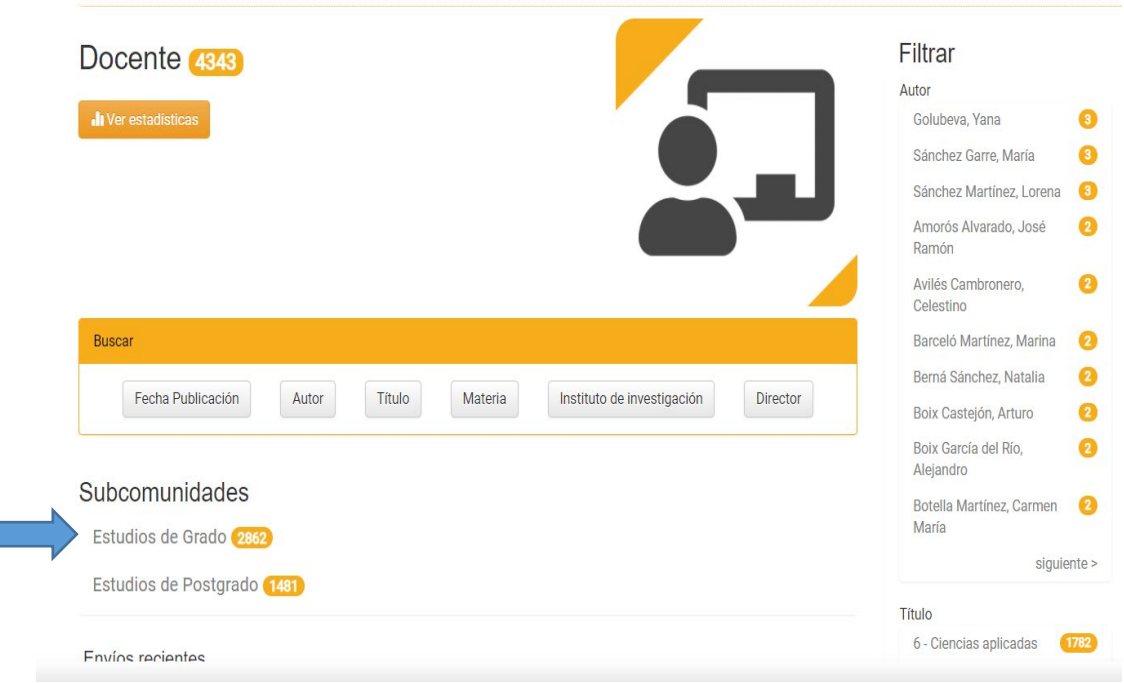

Si estamos buscando un TFG debemos seleccionar Estudios de Grado y nos aparece un listado de los Grados.

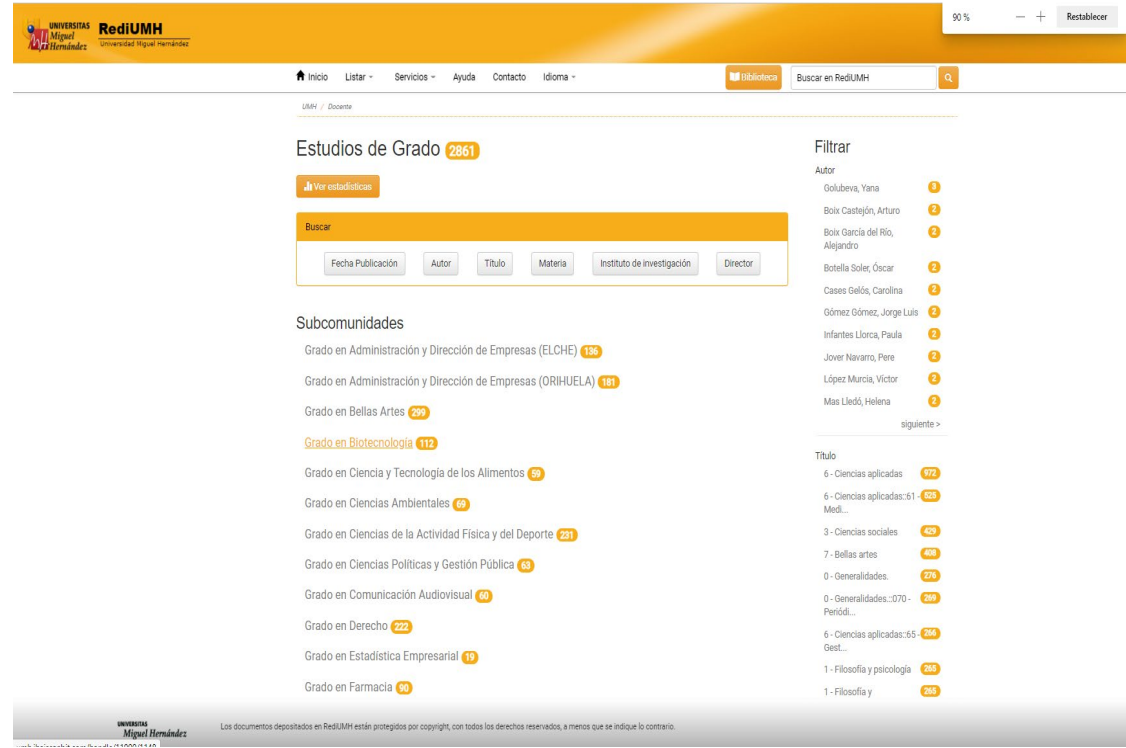

• Podríamos también buscar los documentos que nos interesa **listando** por: Instituto de investigación, materia, título, autor, asignatura y fecha de publicación, desde la caja de búsqueda o desde la barra de menú opción **listar**

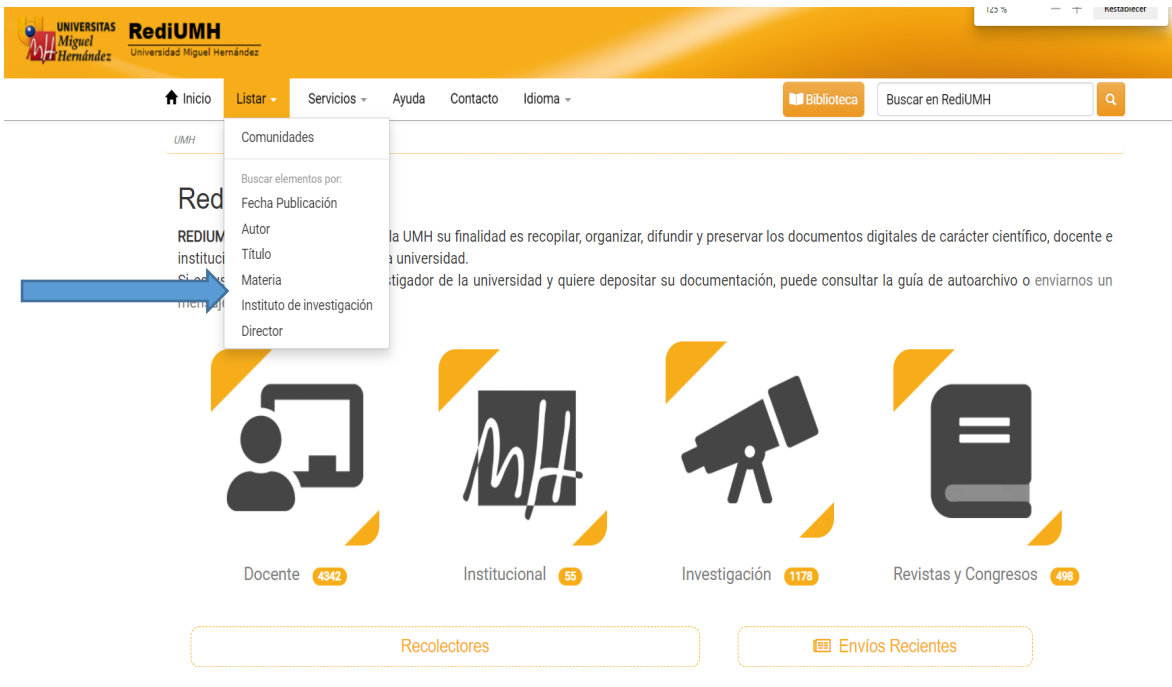

#### **3. Búsqueda avanzada:**

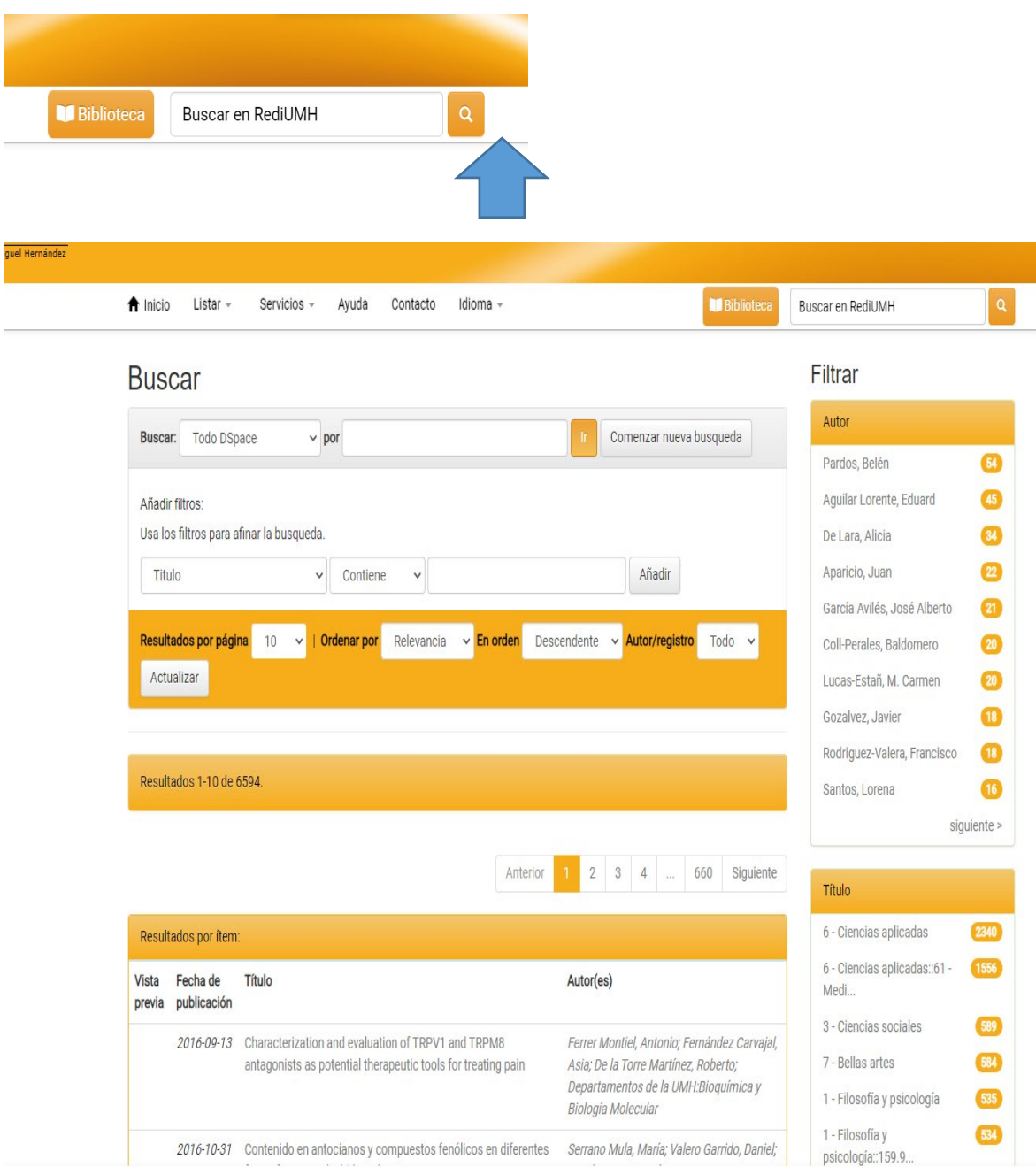

- a. Consejos para la consulta:
	- o Introduciendo una palabra en la celda de búsqueda general, el sistema llevará a cabo la búsqueda de esta palabra en cualquier campo: TÍTULO, AUTOR, PALABRAS CLAVE, RESUMEN, DESCRIPCIÓN, IDENTIFICADORES, etc, incluso el TEXTO COMPLETO de cada documento.
	- o En la búsqueda, el sistema incluye singulares y plurales, las diferentes terminaciones verbales, acentos, etc. Además se eliminan automáticamente las palabras vacías (artículos, preposiciones y conjunciones) en español, valenciano e inglés.
- o Si se introducen varios términos de búsqueda, el operador por defecto es AND, independientemente del campo al que pertenezcan.
- $\circ$  Para buscar frases exactas, es necesario poner comillas al inicio y al final de la frase que se quiere buscar. Por ejemplo: "documentos institucionales".
- o Truncamiento: El uso de asterisco (\*) después de la raíz de una palabra en la búsqueda muestra todas las palabras que empiezan con esta raíz. Por ejemplo: edu\* mostrará también educación, educativo,...
- o Búsqueda booleana (los operadores se deben escribir en mayúscula):
	- **AND** limita la búsqueda, localizando los documentos que contengan los términos combinados con este operador. Por ejemplo: valor AND educación: obtendréis todos los documentos que contengan ambas palabras.
	- **OR** amplía la búsqueda, localizando los documentos que contengan cualquiera de los términos combinados. Por ejemplo: valor OR educación: obtendréis todos los documentos que contengan o bien el término valor o bien el término educación.
	- **NOT** limita la búsqueda, eliminando palabras no deseadas.
	- Se pueden utilizar paréntesis para agrupar términos de búsqueda en grupos y con combinación de diferentes operadores booleanos: Por ejemplo: (valor OR estrategia) AND (educación).

Se puede conocer más del Repositorio buscando por las autorías o materias con más contenido, o por fecha de publicación. Este menú es dinámico, se adapta al contenido de la comunidad o colección en la que nos encontramos.

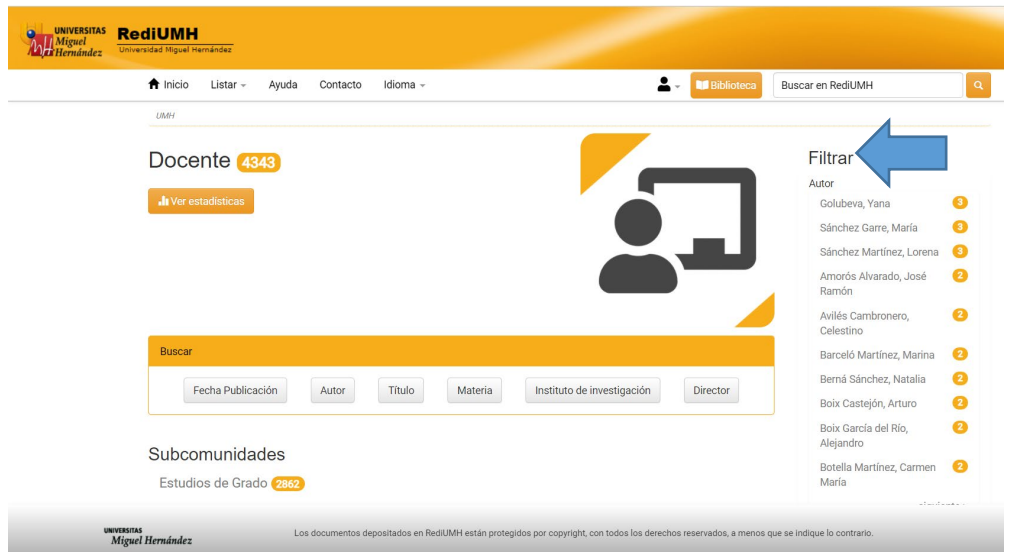